## **ACTIVIDADES PARA INICIACIÓN A LA INFORMÁTICA**

1. Copia el siguiente artículo de Antonio Pérez Verde de la Revista Quo:

## **EL DESPEGUE DE LA MISIÓN TRIPULADA CREW DRAGON, TODO UN ÉXITO**

**Estados Unidos y SpaceX han hecho historia con el despegue del Falcon 9. Los astronautas Hurley y Behnken ya viajan rumbo a la Estación Espacial Internacional**

Todo estaba previsto para que el pasado miércoles 27 a las 22:33 (todas las horas en horario peninsular español) el cohete Falcon 9 v1.2 Block 5 abandonase nuestro planeta y pusiese rumbo a la ISS (Estación Espacial Internacional, por sus siglas en inglés). Sin embargo, la primera misión 100% estadounidense tripulada desde el fin de los transbordadores espaciales en 2011 ha tenido que esperar unos días más.

Debido a la dinámica orbital de la ISS y queriendo mantener el tiempo de maniobra de atraque, el retraso no ha sido de aproximadamente 24 horas, sino que se tuvo que posponer casi tres días. Finalmente, el sábado 30 a las 21:22 el cohete echó a volar con los astronautas Doug Hurley y Bob Behnken en el interior de la cápsula Crew Dragon. El despegue fue impecable.

## **SECUENCIA PREVIA AL LANZAMIENTO**

Tras el anuncio del retraso de la misión, vaciaron nuevamente los tanques de combustible y los astronautas salieron de la cápsula por la escotilla. De esta forma, el protocolo de despegue de la misión Crew Dragon Demo-2 se volvió a iniciar el sábado 30 siendo estos los hitos más importantes:

- ✓ **T – 02h 35m (18:47):** el comandante Hurley y el piloto Behnken acceden a la cápsula Crew Dragon a través de la pasarela ayudados por el personal de tierra de SpaceX.
- ✓ **T – 01h 55m (18:07):** la escotilla de la Crew Dragon es cerrada por el personal de tierra de SpaceX.
- ✓ **T – 00h 42m (20:40):** se retira la pasarela de acceso a la Crew Dragon.
- ✓ **T – 00h 35m (20:33):** comienza la carga de combustible del cohete, una mezcla de RP-1 (queroseno) y LOX (oxígeno líquido).
- ✓ **T – 45s:** el director de vuelo da la orden de lanzamiento.
- ✓ **T – 3s:** ignición de los motores.

En ese momento, a falta de tres segundos para que la cuenta atrás llegue a cero, los nueve propulsores Merlin 1D+ del Falcon 9 v1.2 Block 5 entraron en acción. **RUMBO A LA ISS** 

Tras la eyección de la cápsula Crew Dragon, los astronautas han puesto rumbo a la ISS y los motores de la cápsula serán quien los impulse hacia allí. Luego, los retrocohetes de la cápsula les ayudarán a realizar la maniobra de atraque. Es cierto que está previsto que la maniobra se realice automáticamente. Sin embargo, está preparada para una intervención manual en el caso de que sea necesario.

Con todo esto, se ha hecho historia por dos motivos: Estados Unidos ha lanzado su primera misión 100% estadounidense tripulada desde el abandono de los transbordadores espaciales y, además, ha sido la primera vez que una empresa privada, SpaceX, ha realizado un lanzamiento con tripulación humana a bordo.

- 2. Haz los siguientes cambios en el texto a partir de las opciones que se encuentran en el **apartado "Inicio"** de la cinta de opciones:
	- **a.** Cambia el tipo de letra de todo el texto a **Arial**, tamaño **12**.
	- **b. Subraya** el título del artículo. Ponlo en "**Eras Bold ITC**". Cambia el tamaño del título a **16** puntos y colócalo a la **derecha** de la hoja.
	- **c.** Pon la **entradilla** (lo que está debajo del título principal) en "**Book Antiqua**", tamaño **9** y color **gris**.
	- **d. Subraya** y pon en **cursiva** la palabra "**astronautas**". Cambia el tamaño de esa palabra a **25** puntos.
	- **e.** Pon el **color de subrayado** del primer subtítulo en **amarillo**, cambia el tamaño de letra a **10** y ponlo en **negrita** y **subrayado**.
	- **f.** Pon en **negrita** y **subrayado** el segundo subtítulo, después, utiliza la herramienta para cambiar el **contorno** al color **rojo**.
	- **g.** Pon en **mayúsculas** la palabra "**TRANSBORDADORES**".
	- **h.** Pon en color **verde** la palabra "**ESCOTILLA**", con **efecto iluminado** color **naranja**.
	- **i.** Haz una **lista de viñetas** con la opción  $\|\mathbf{v}\|$  de los hitos más importantes previos al lanzamiento.
	- **j.** Cambia el tamaño de letra del primer párrafo a **10**.
	- **k.** Cambia el tamaño de letra de los dos últimos párrafos a **9**.
	- **l.** Por último, **inserta** la imagen "**Crew Dragon**" al **final** del texto.

## ¿CÓMO HACERLO?

EN LA PÁGINA SIGUIENTE

Primero, tenéis que **descargar** la imagen y **guardarla** en el "**ESCRITORIO**" por ejemplo, para localizarla fácilmente.

Después, simplemente tenéis que seguir los pasos de la imagen, en la pestaña "**Insertar**", le damos a "**Imágenes**" > "**Este dispositivo**".

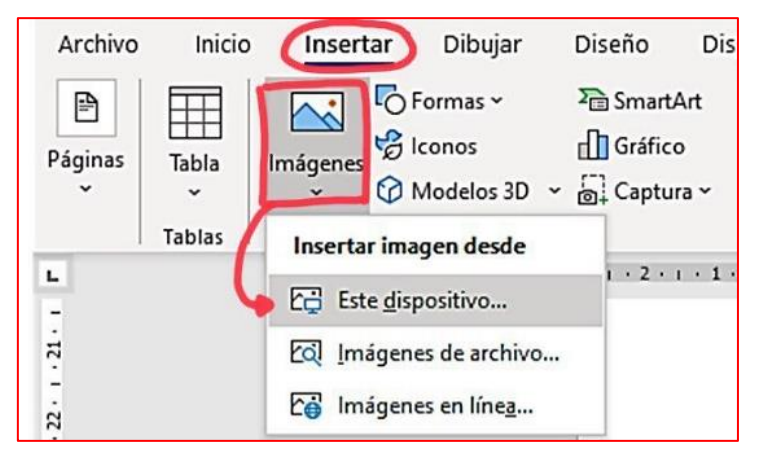

A continuación, os aparecerá una ventana, como la de la segunda fotografía, para que elijáis qué imagen queréis insertar. Buscamos en las opciones del **margen izquierdo** el "**Escritorio**" y hacemos **clic** (si lo habéis guardado en otra carpeta diferente, tenéis que buscar la imagen dentro de la carpeta en la que la hayáis metido).

Después os aparecerán las distintas imágenes o archivos que cada uno de vosotros tengáis en el ordenador, y **buscáis** la **imagen correspondiente**. **Hacéis clic** en esa imagen (y una vez seleccionada, se marcará en **color azul**).

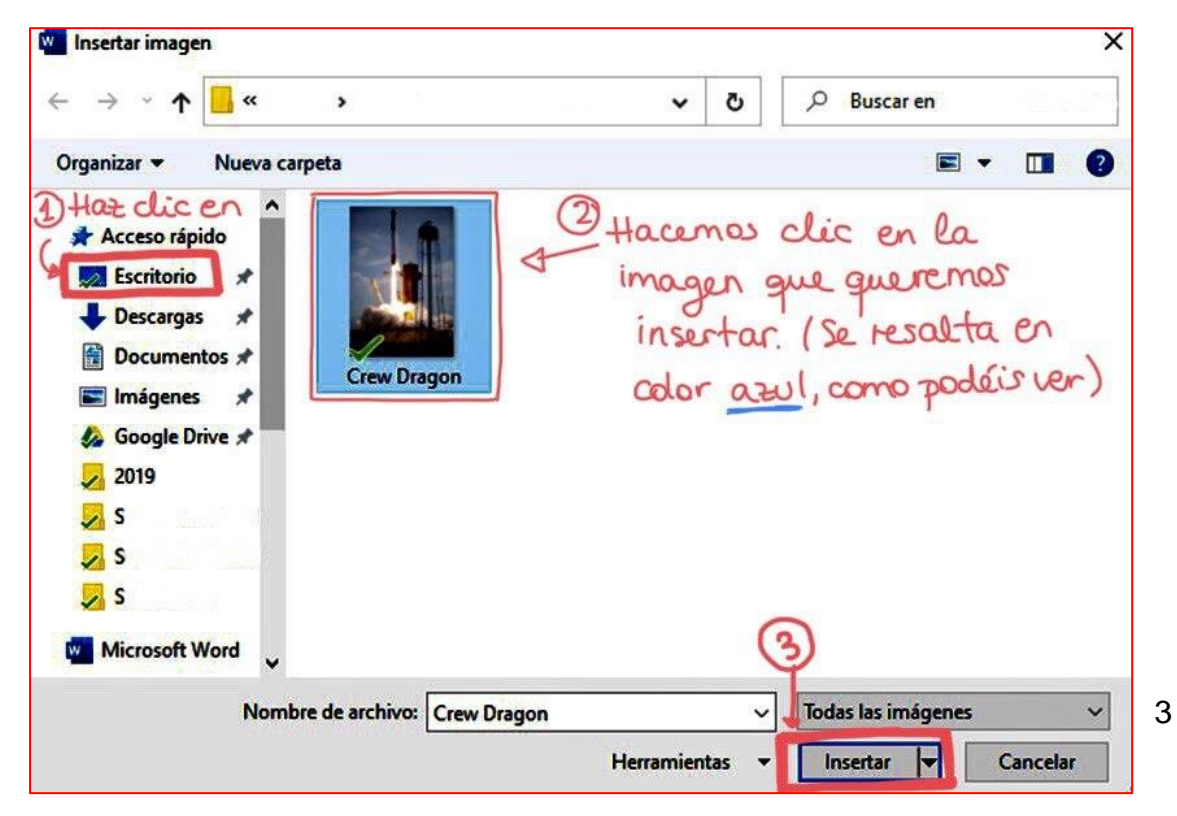

Finalmente, hacemos **clic** en el botón de "**Insertar**".